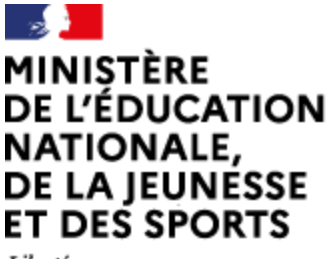

Liberté Égalité Fraternité

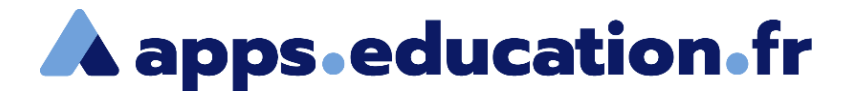

# Service de web-conférence

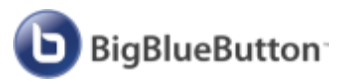

# **Créer et paramétrer une salle de web-conférence**

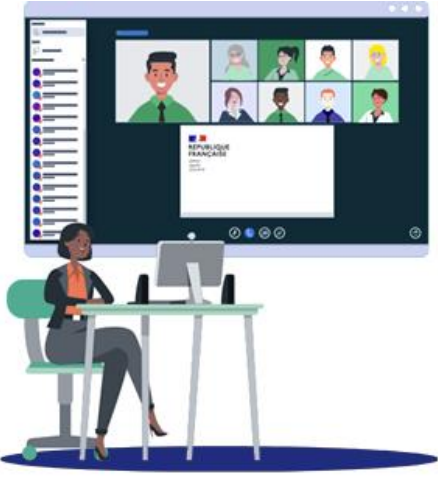

25/01/2022 – V1

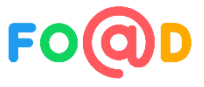

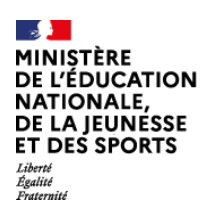

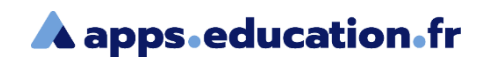

### **Sommaire**

- [Créer la salle de web-conférence](#page-2-0)
- [Gérer les permissions par défaut](#page-6-0)  $\mathbf{2}$
- [Personnalisation](#page-9-0) 3
- Gérer [l'enregistrement](#page-12-0)  $\vert 4 \vert$

<span id="page-2-0"></span>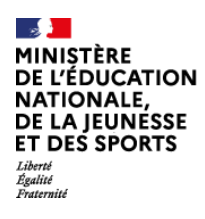

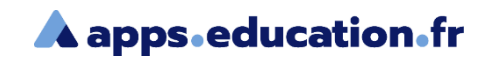

### Créer la salle de web-conférence

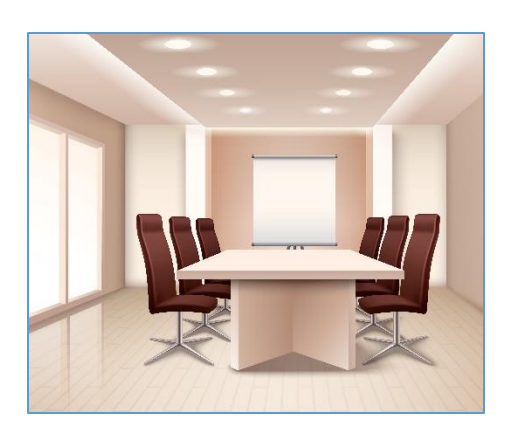

Il est possible, sur ce service, de créer des salles de web-conférences dont les paramètres seront conservés.

#### Lancer une réunion

Démarrer une réunion immédiatement

Créez une réunion immédiatement avec des réglages standards. Cette réunion ne sera pas enregistrée dans votre liste de salons.

Actuellement, il y a 164 webinaires et 1017 participants sur une capacité movenne nour la plateforme de 30000

> Cliquez sur « Créer une salle de réunion »

國

+ Créer une salle de réunion vou. permet de conserver les réglages et le lien de la salle.

.on:

Mes salles de ré-

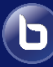

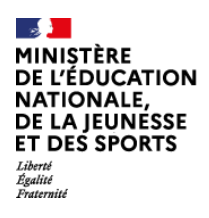

 $\bigodot$ 

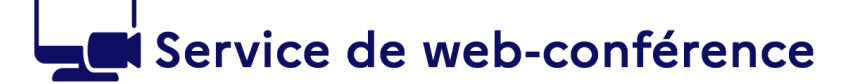

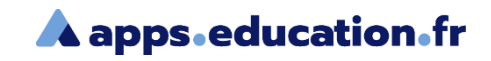

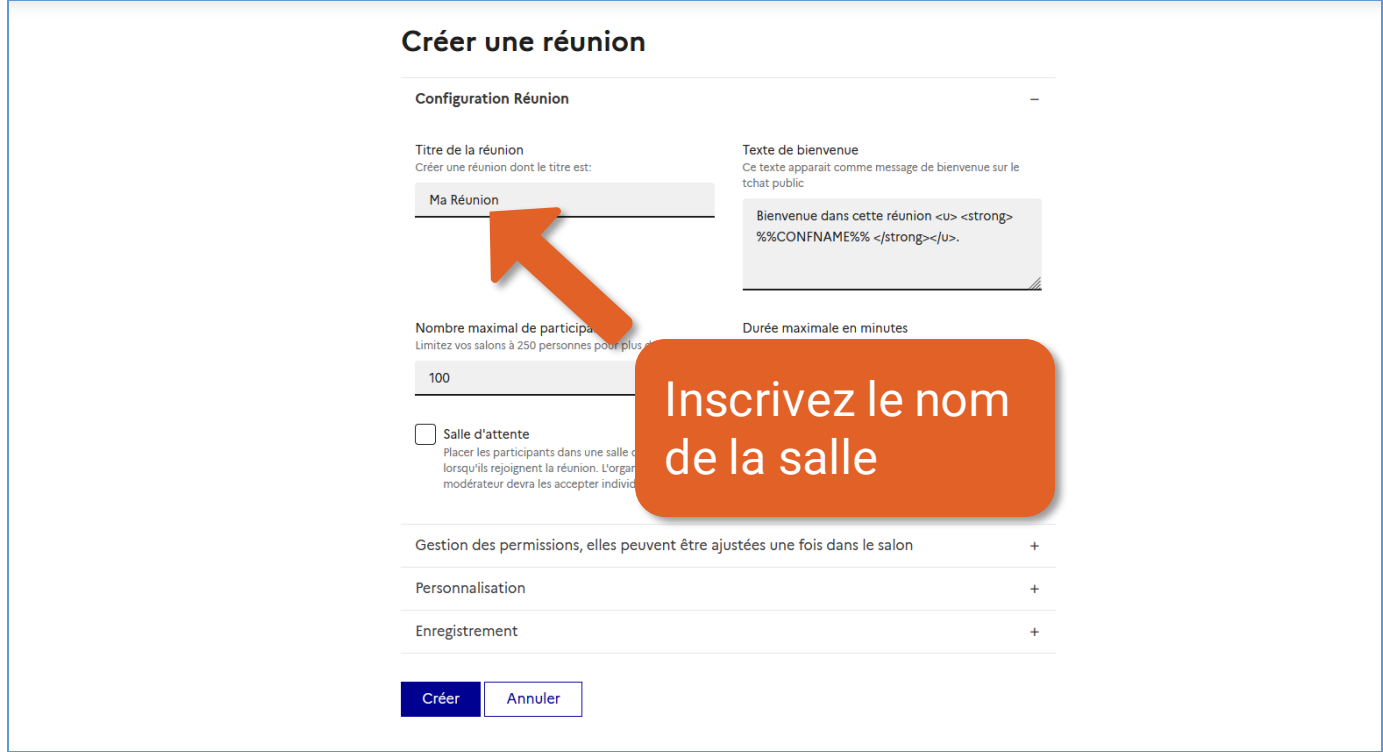

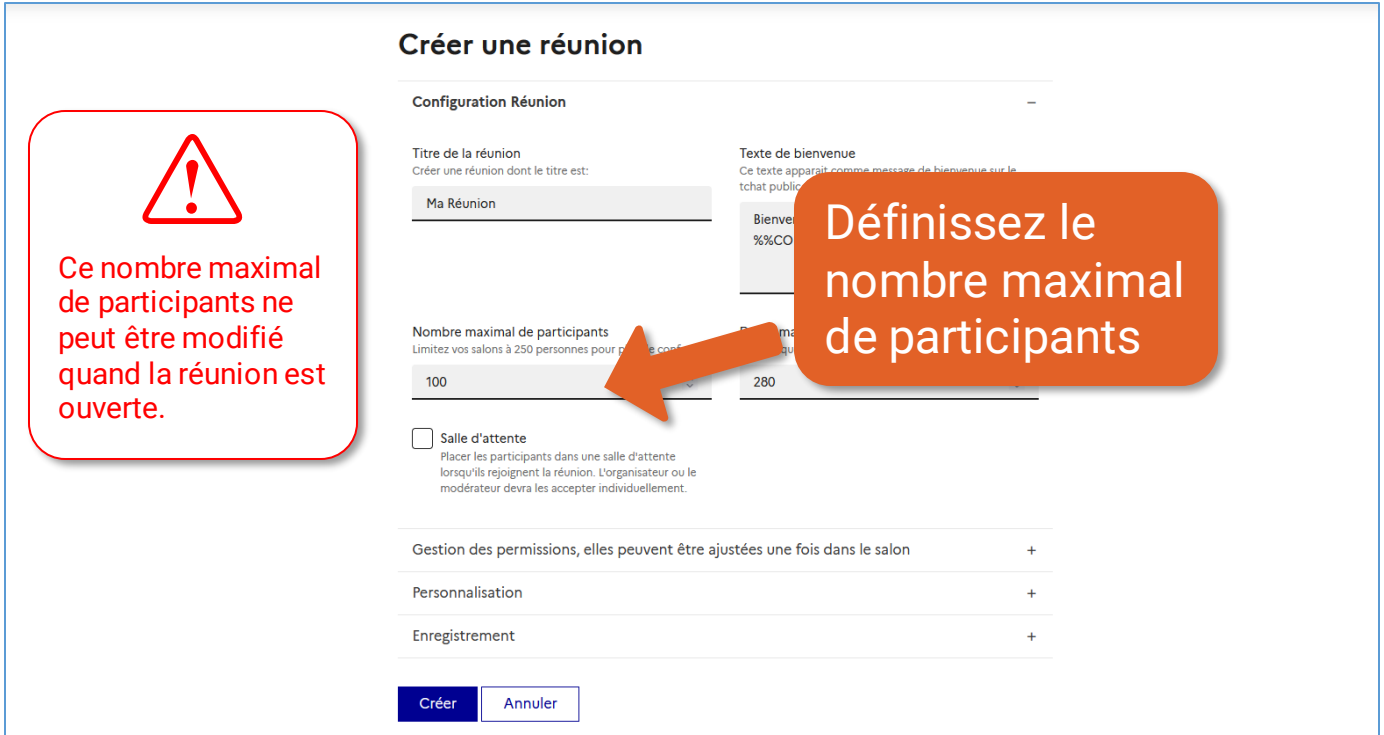

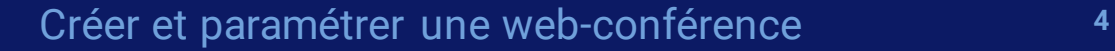

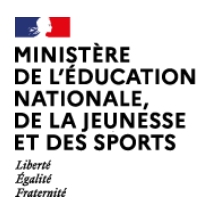

b

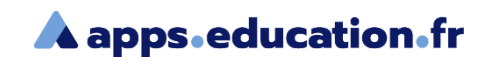

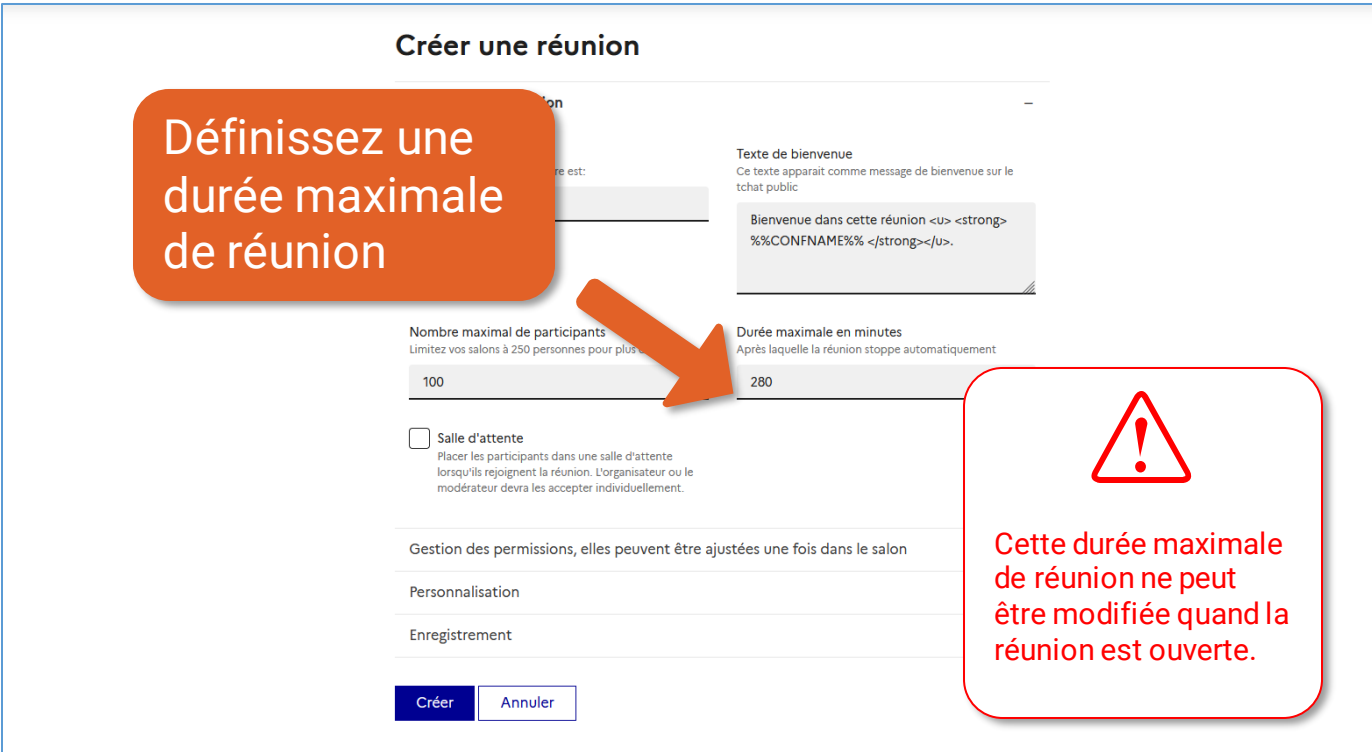

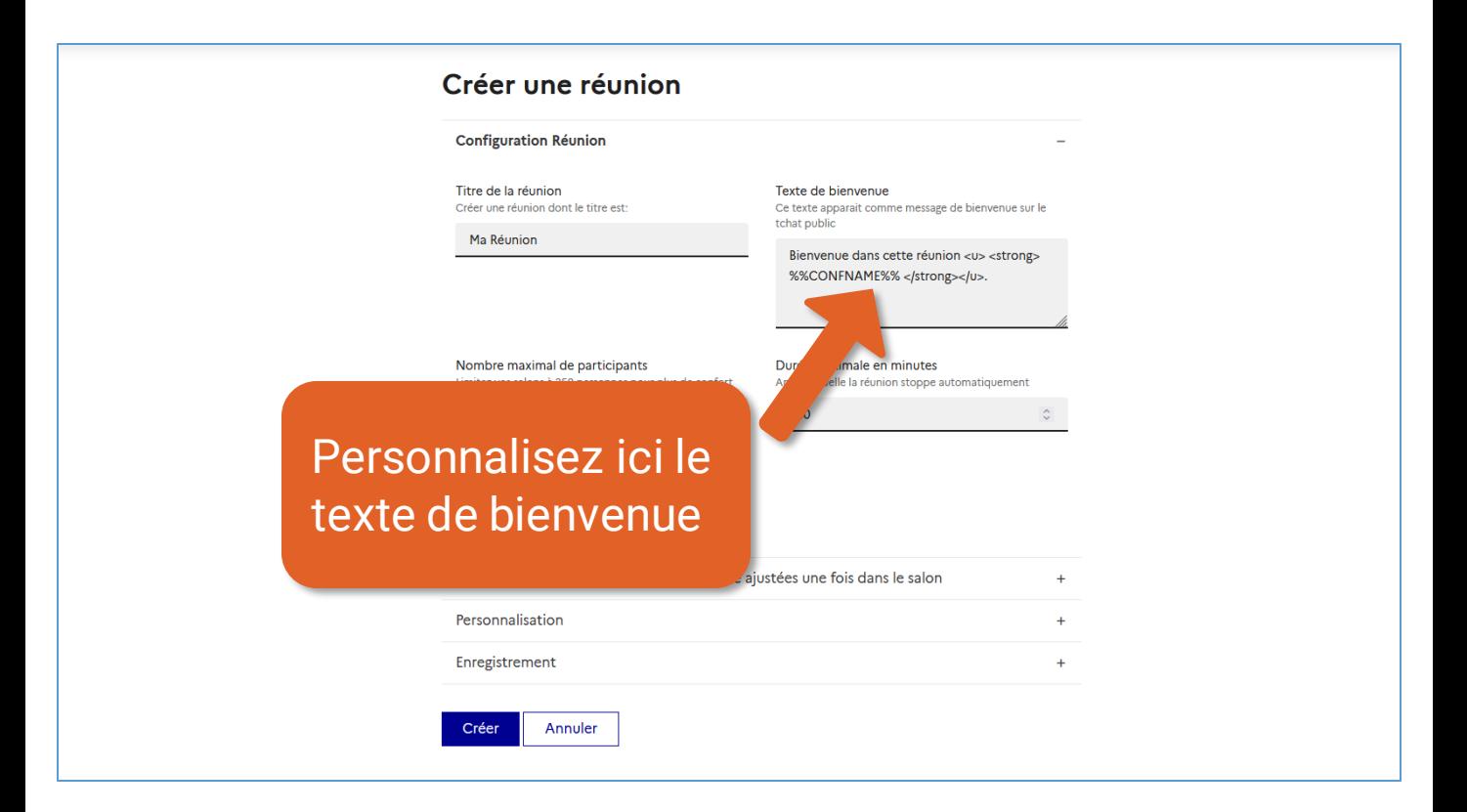

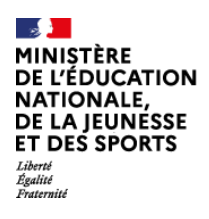

 $\bigodot$ 

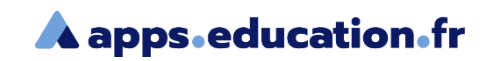

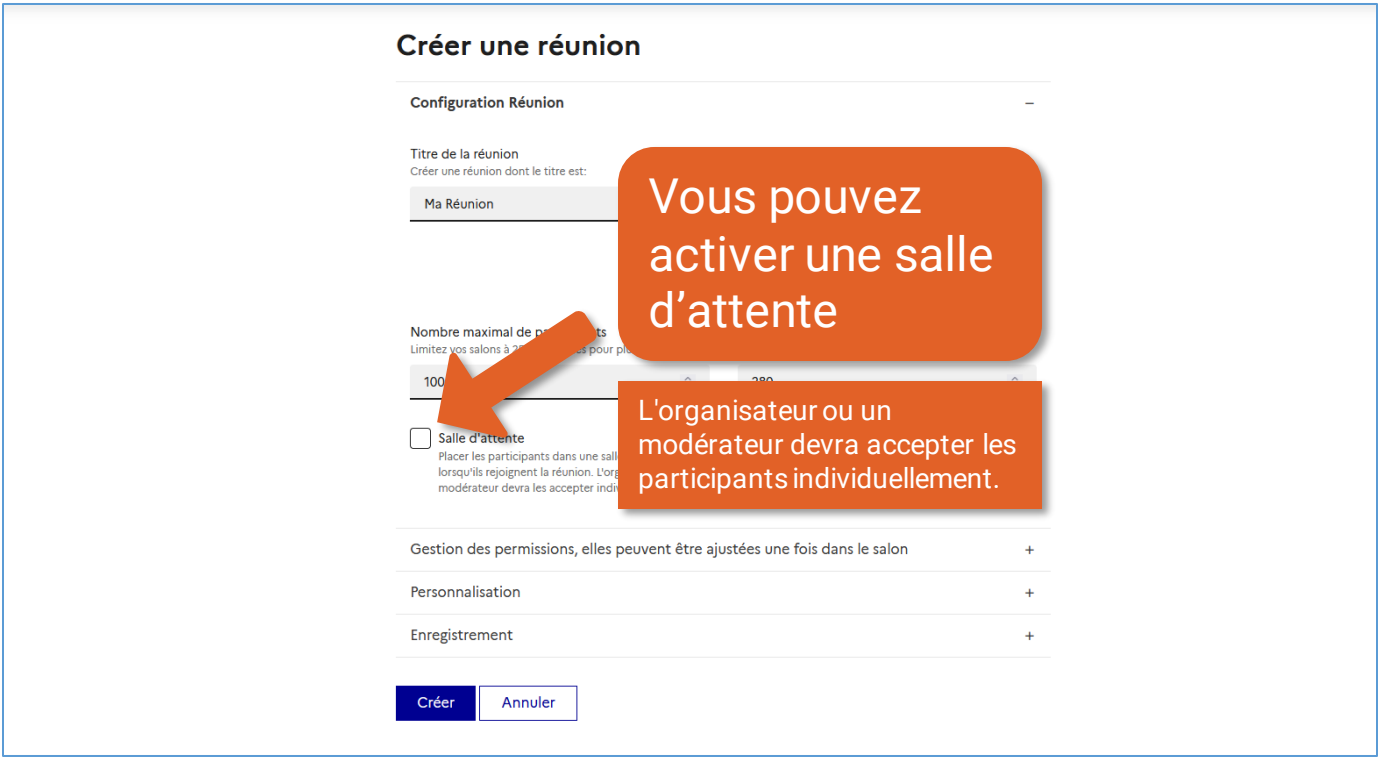

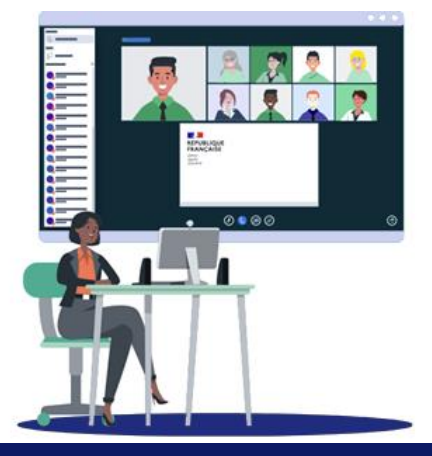

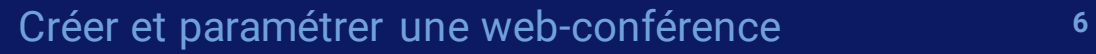

<span id="page-6-0"></span>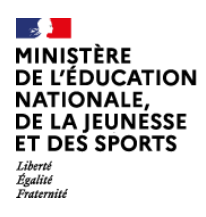

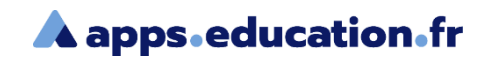

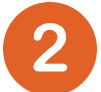

6

### Gérer les permissions par défaut

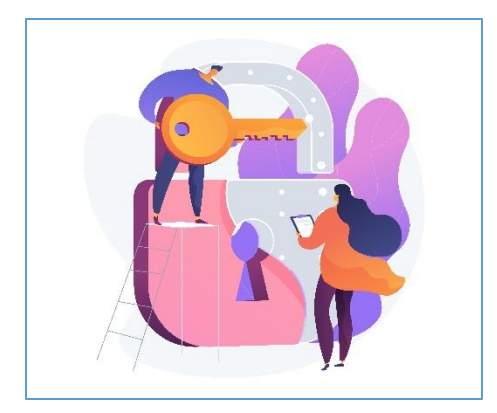

Vous pouvez définir des permissions par défaut pour les participants de votre web-conférence. Ces permissions pourront être modifiées en cours de conférence.

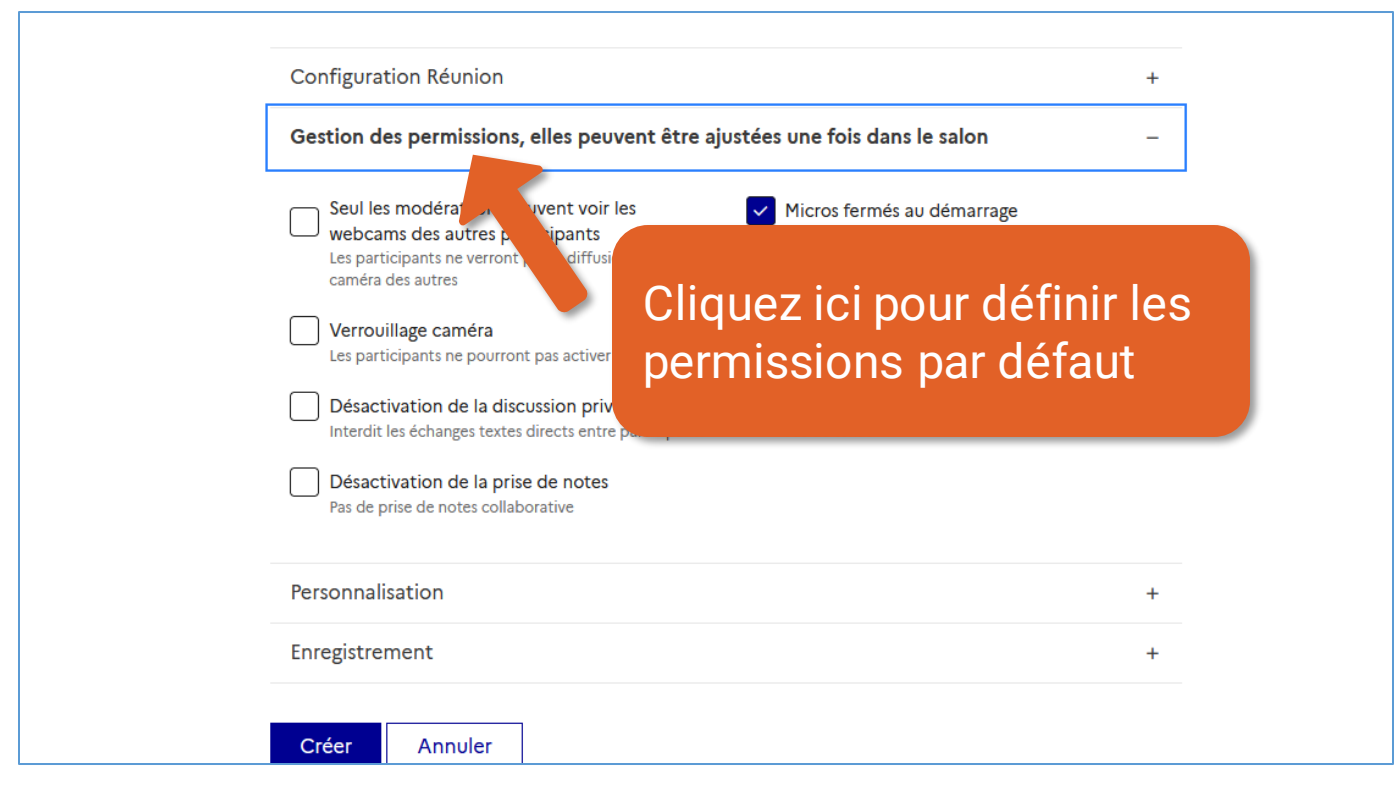

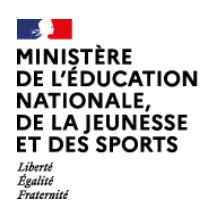

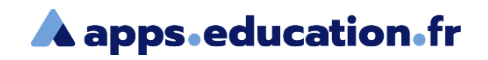

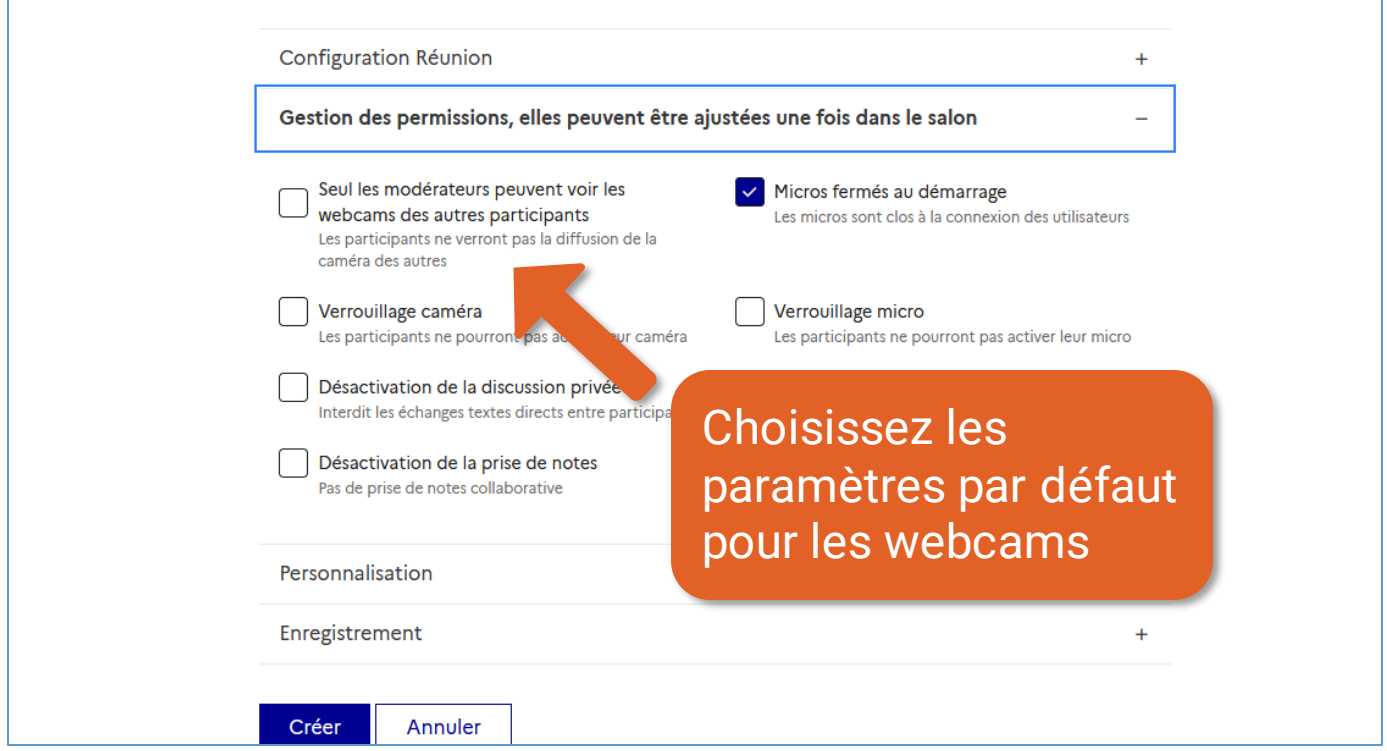

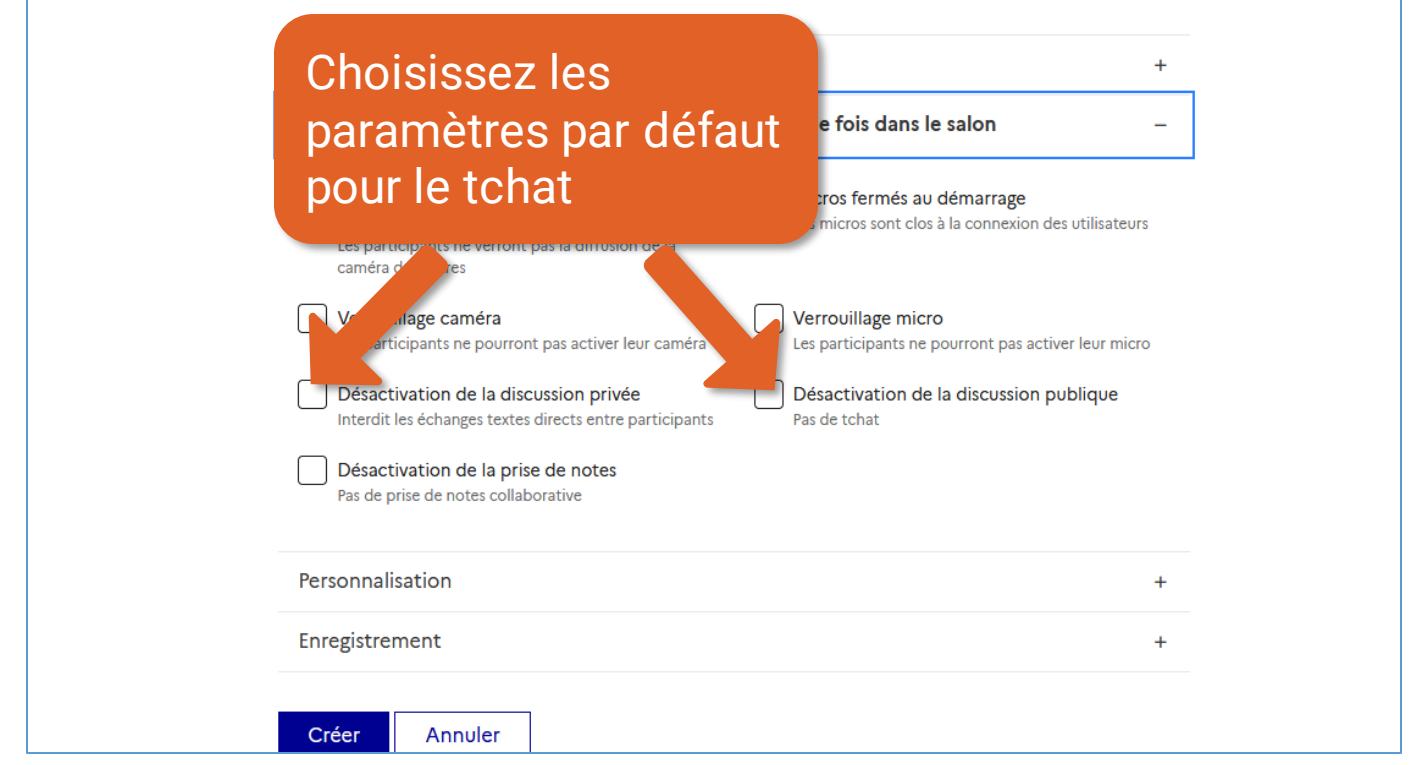

#### Créer et paramétrer une web-conférence

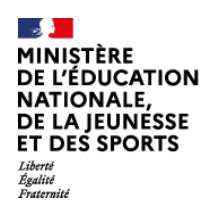

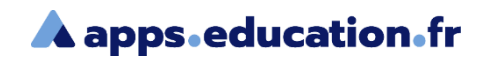

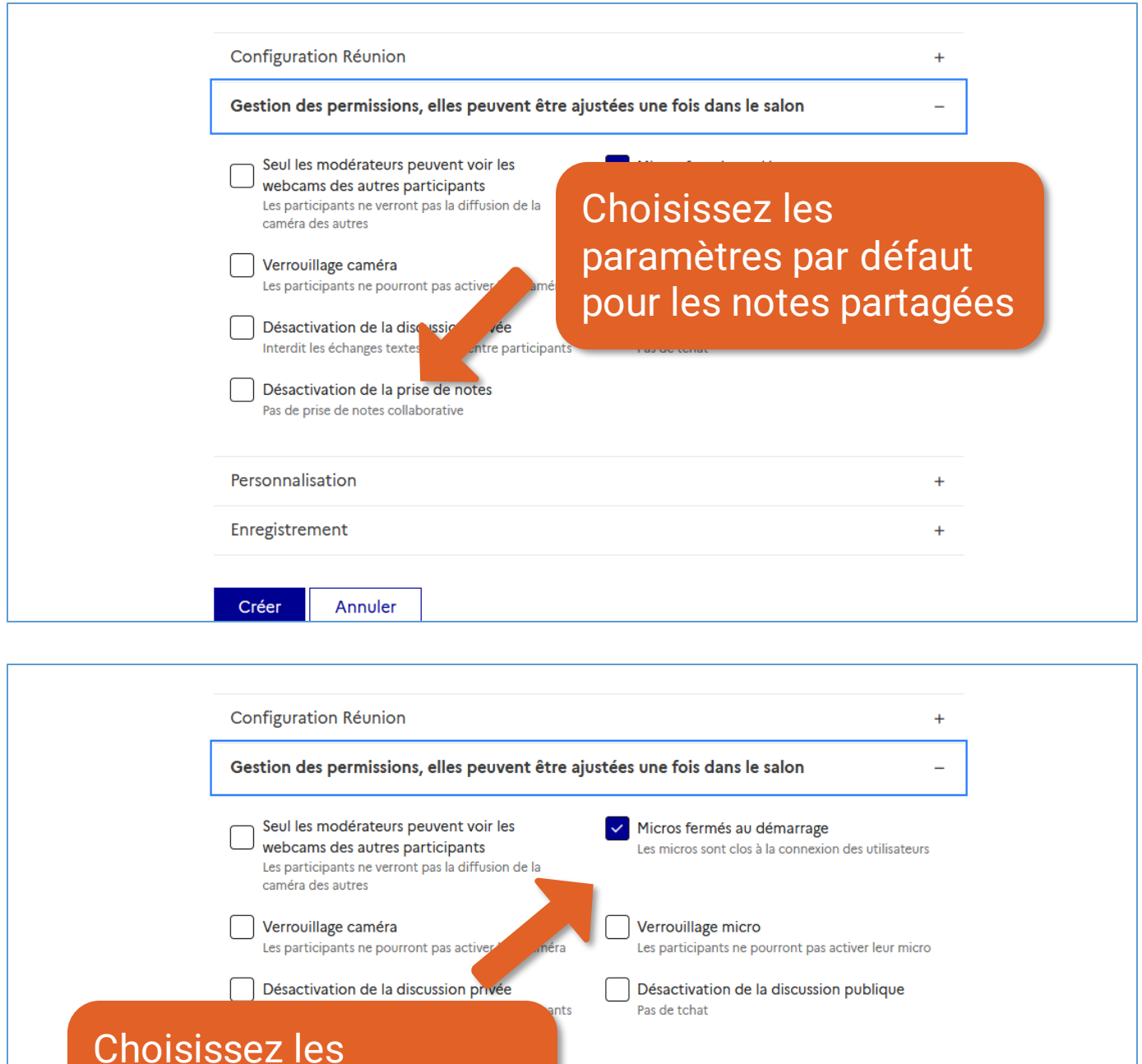

### paramètres par défaut pour les micros

Créer

<mark>Enregistremen</mark>

Annuler

 $\ddot{}$ 

 $\ddot{}$ 

<span id="page-9-0"></span>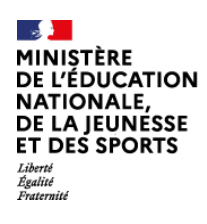

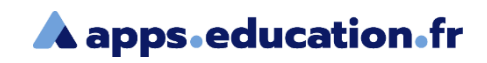

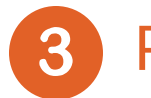

### Personnalisation

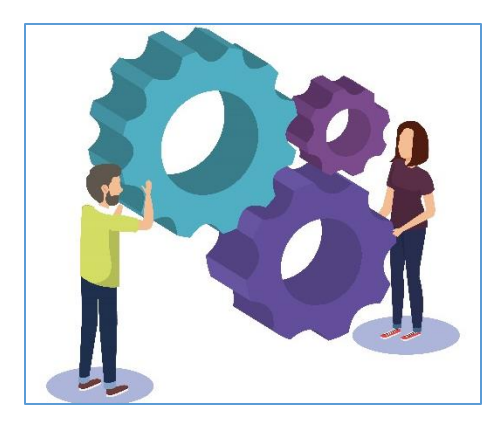

Il est possible de personnaliser le message de bienvenue aux modérateurs, le lien de redirection après les webconférences, les liens d'invitation.

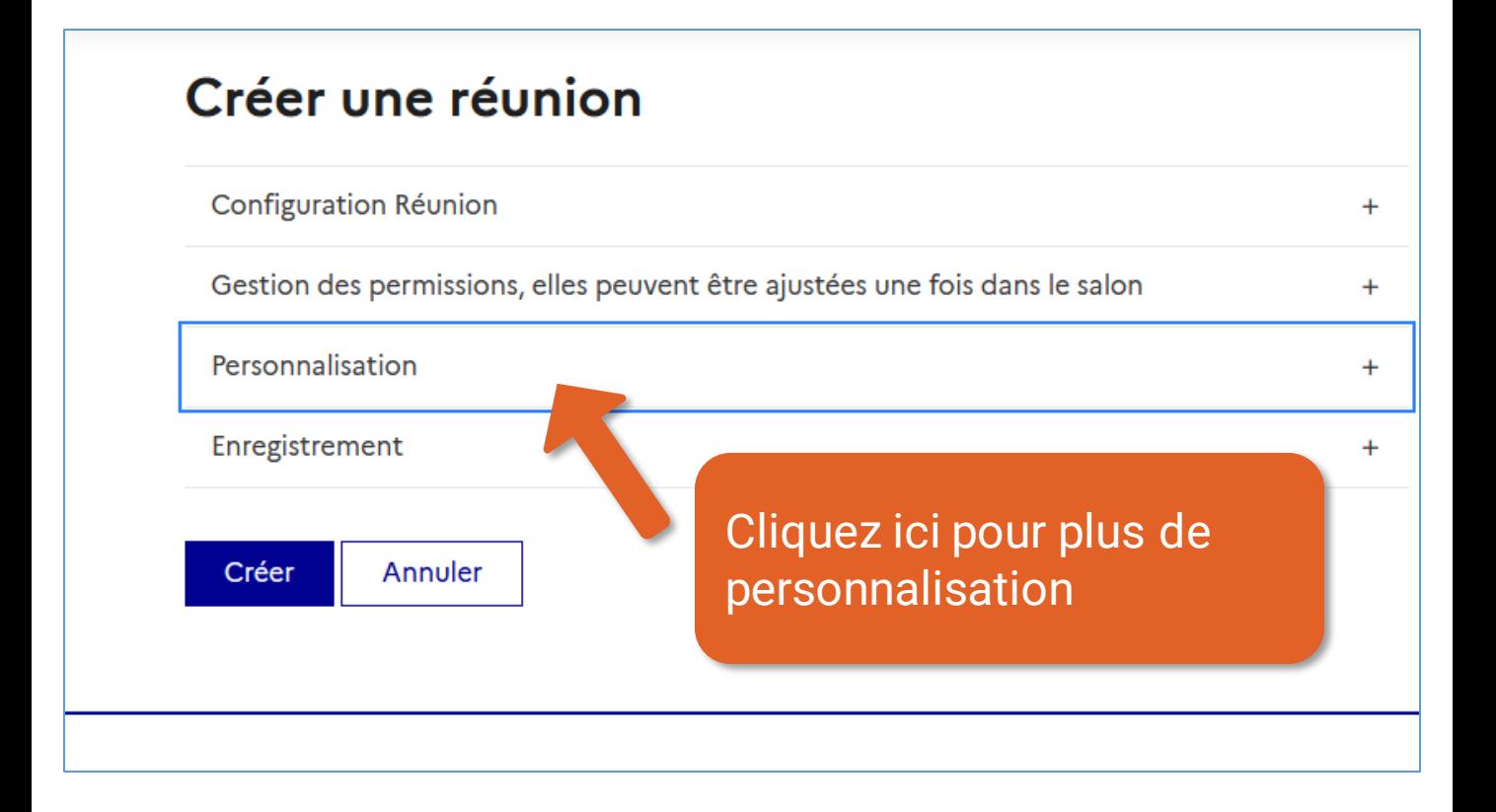

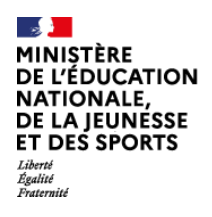

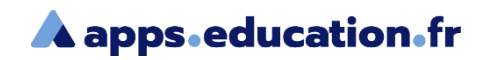

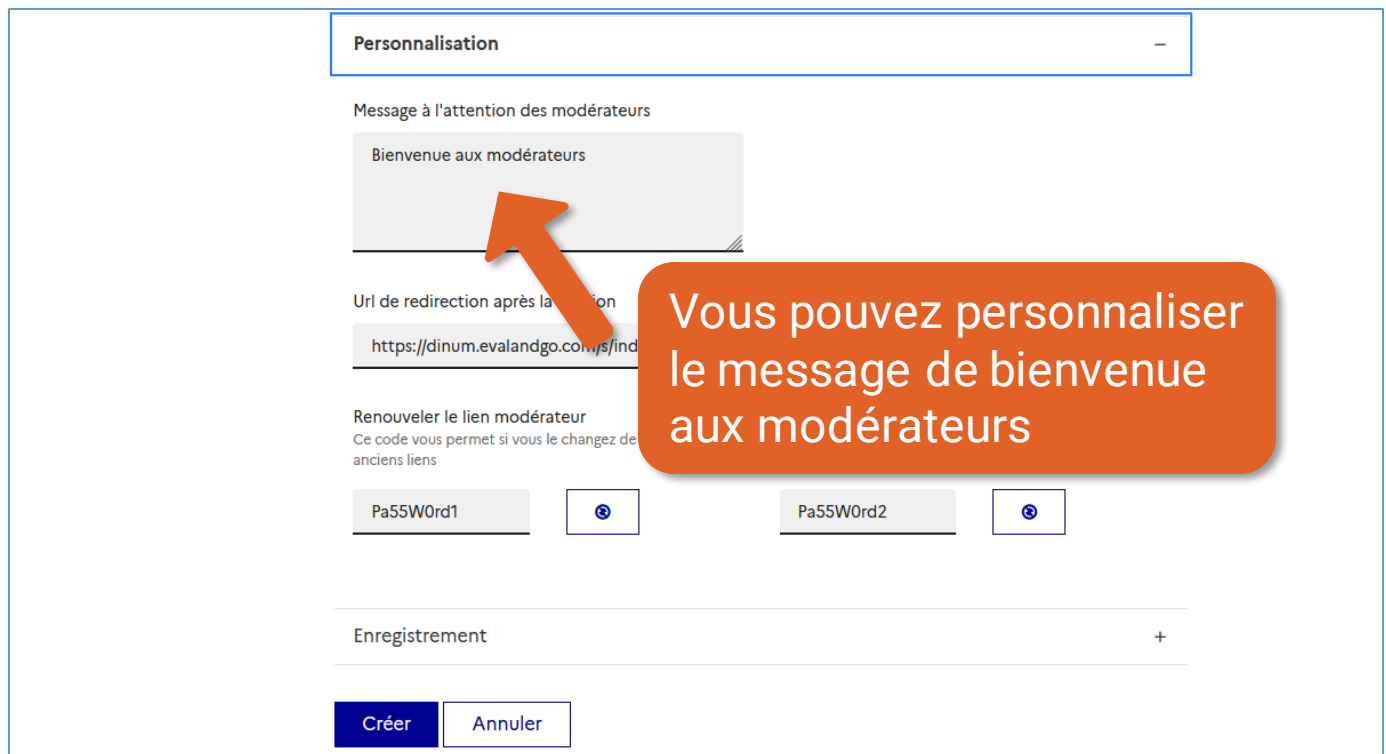

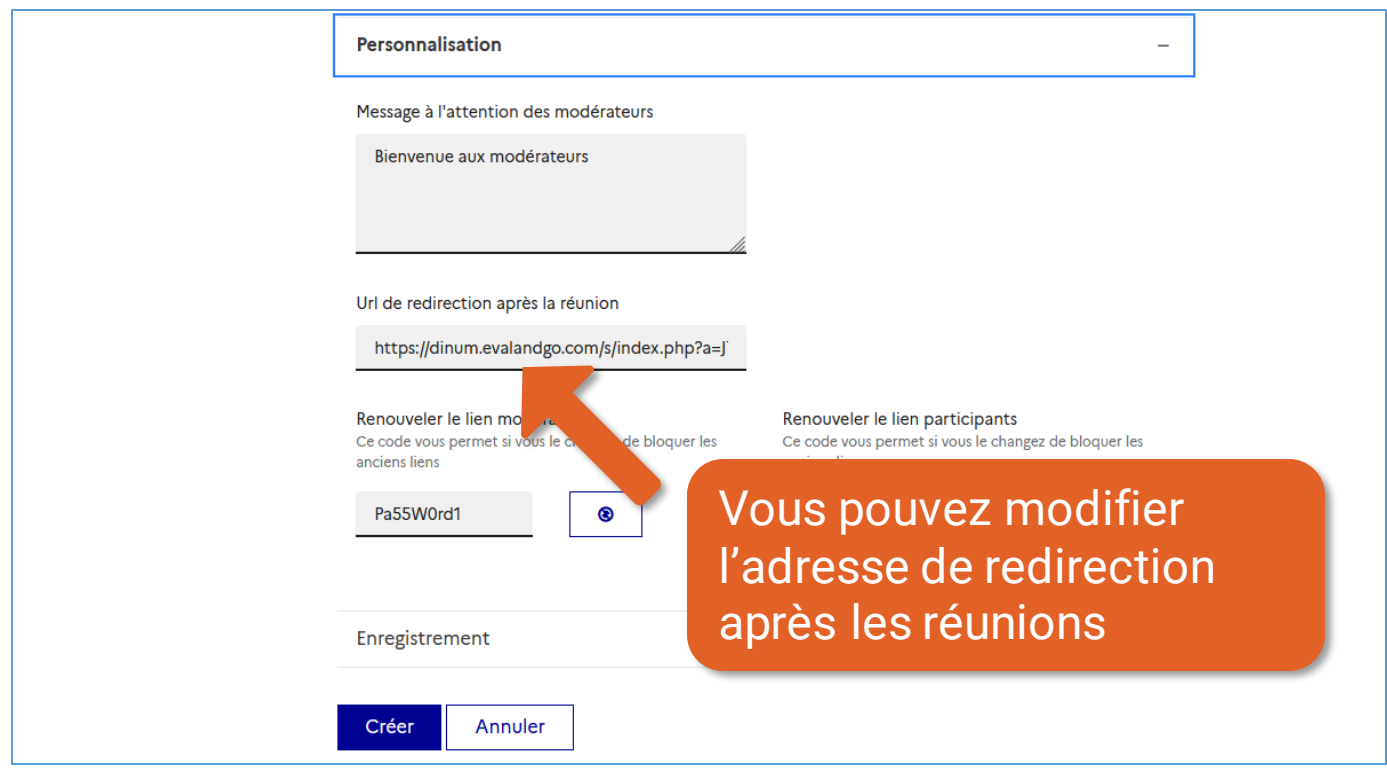

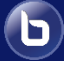

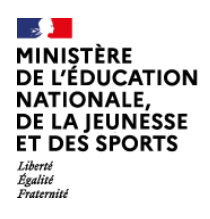

 $\bigodot$ 

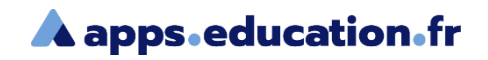

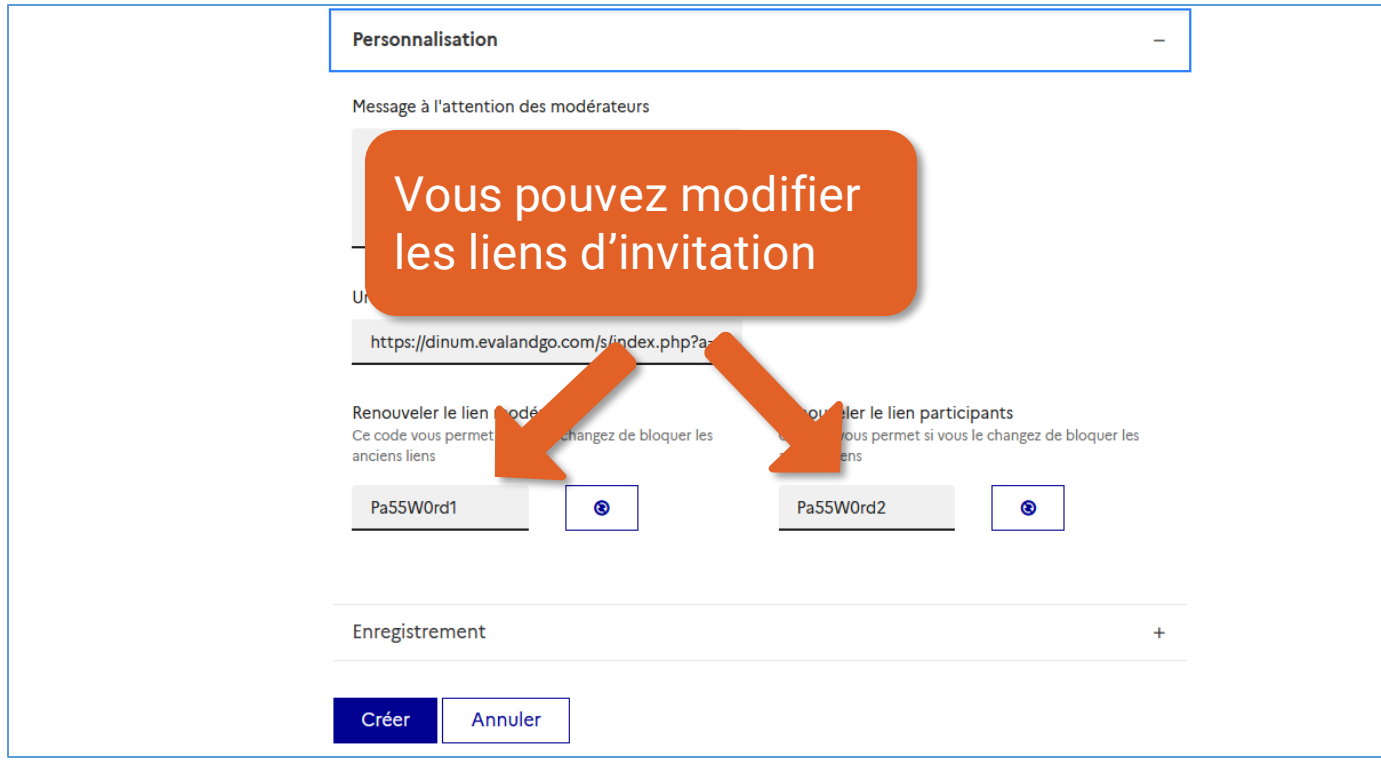

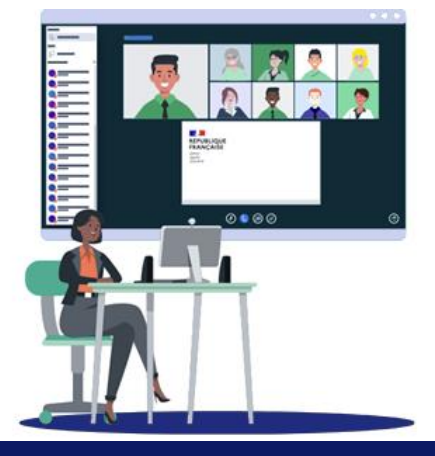

<span id="page-12-0"></span>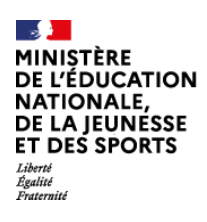

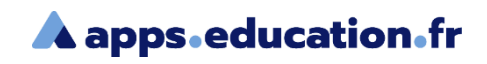

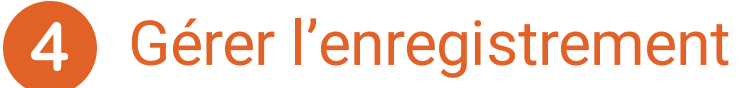

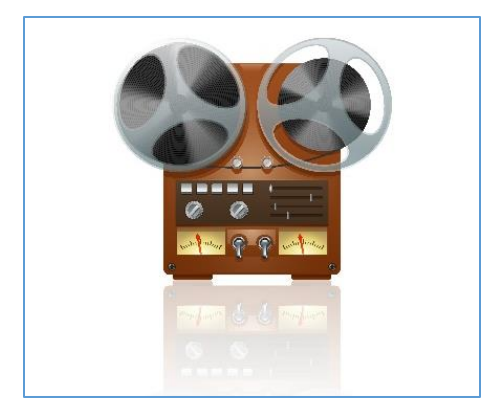

L'enregistrement des web-conférences peut-être automatique ou lancé par un modérateur.

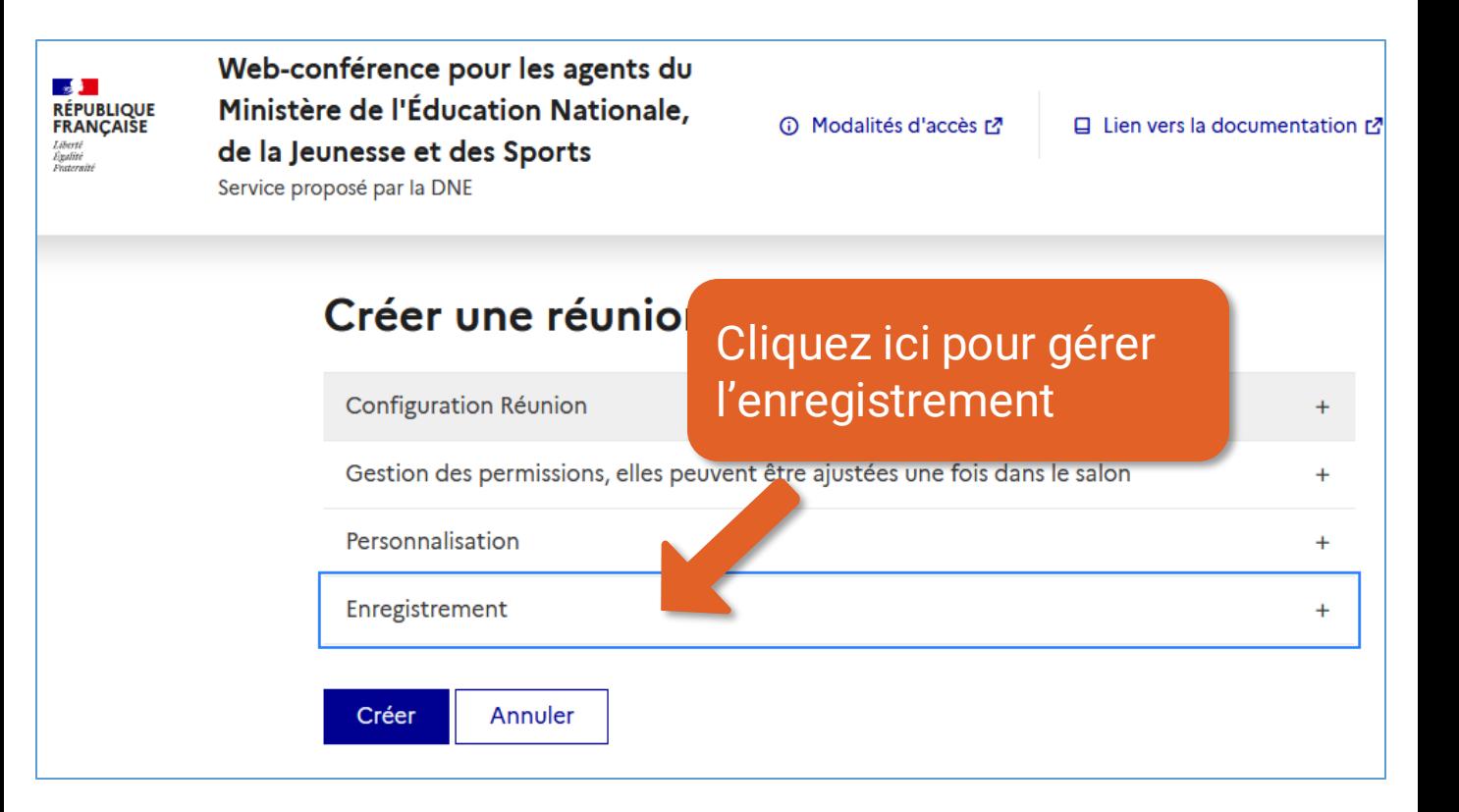

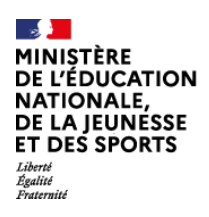

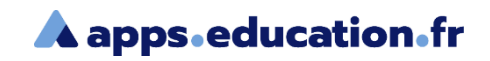

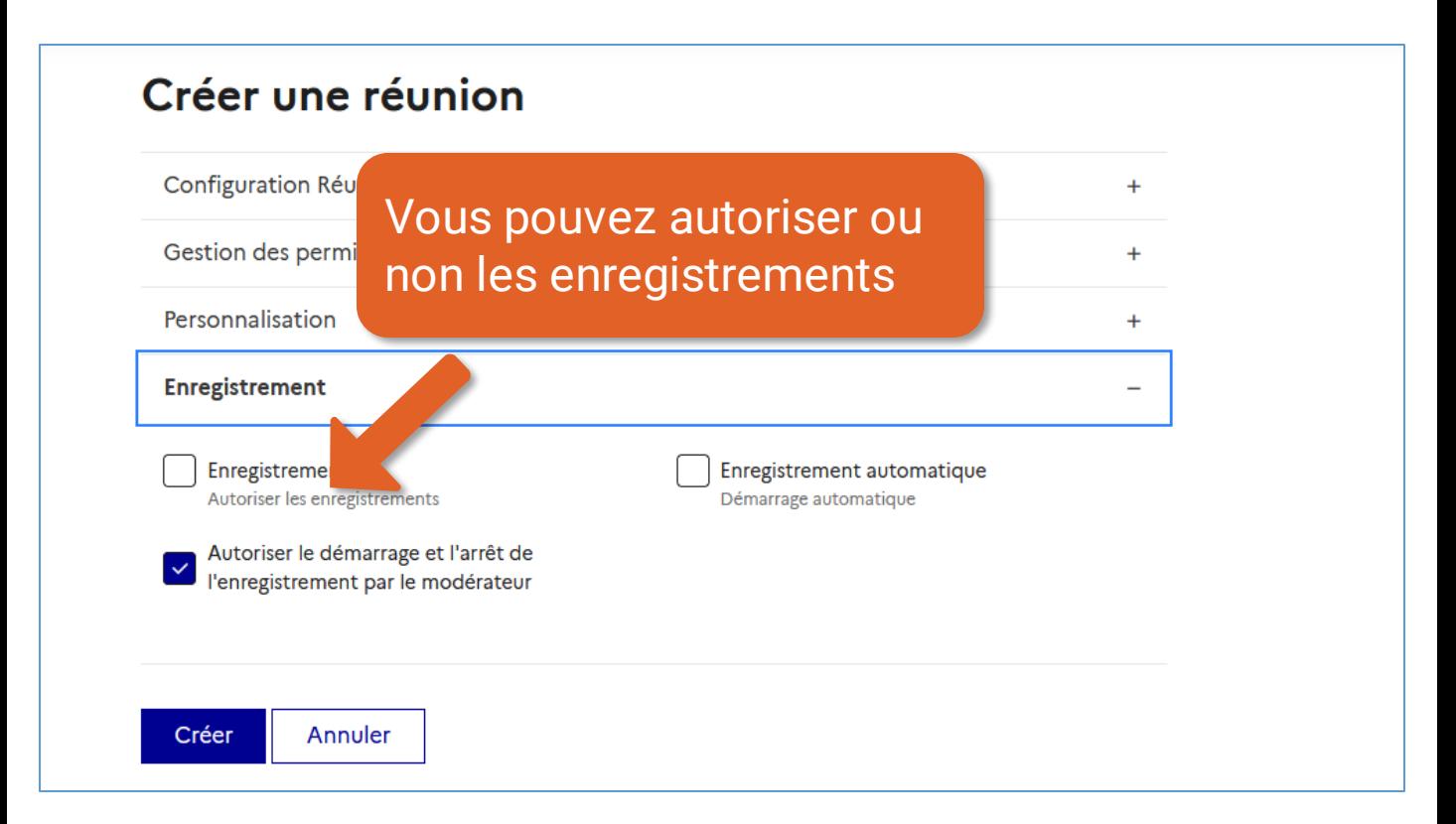

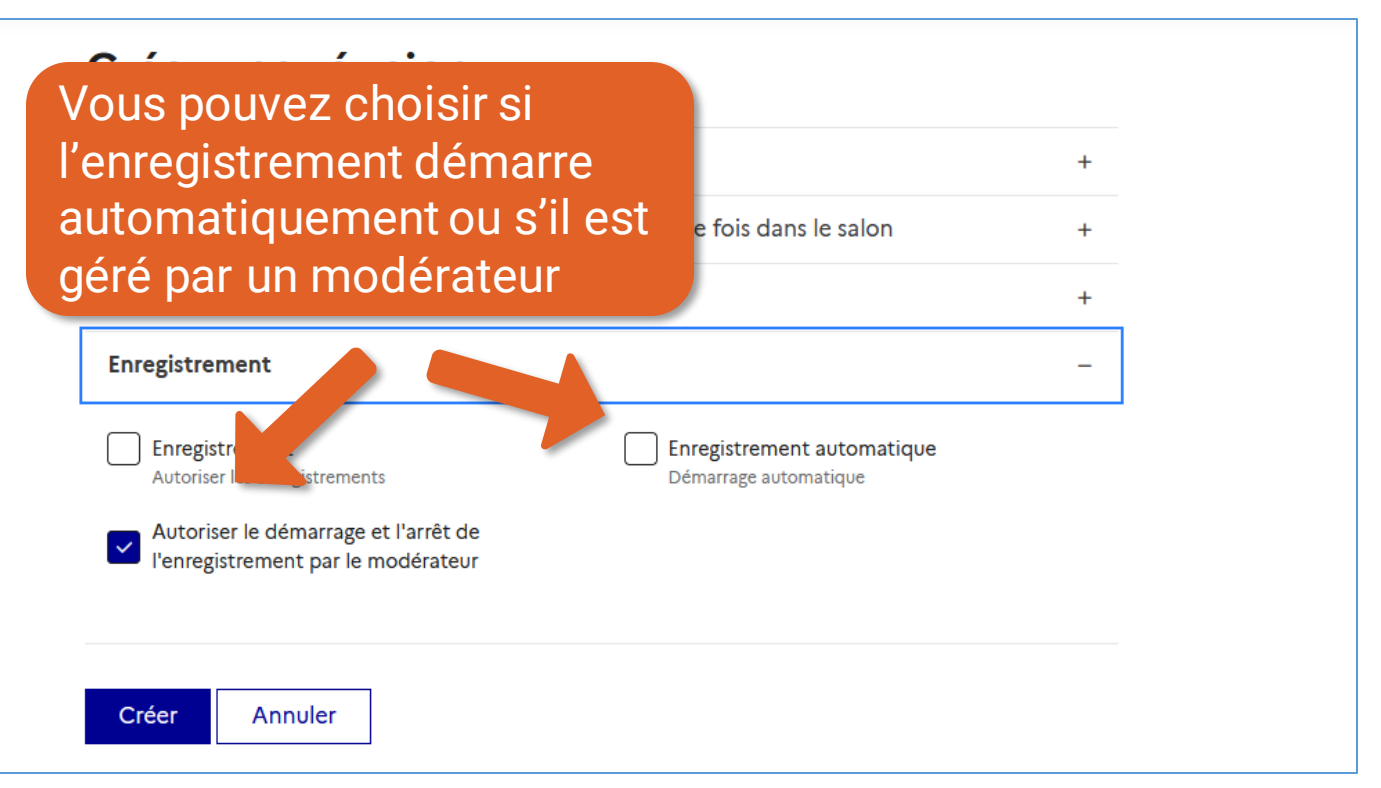

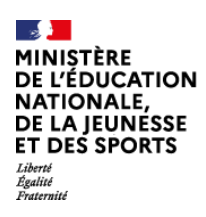

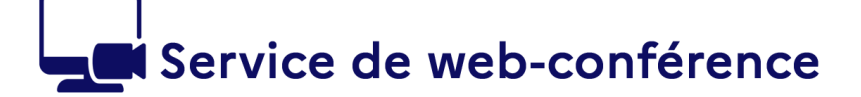

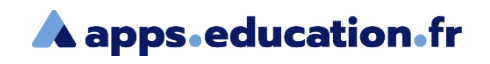

### **Conclusion**

Nous avons vu :

- Comment créer une web-conférence
- Comment gérer les permissions par défaut des participants
- La personnalisation du message d'accueil aux modérateurs, des liens
- Comment gérer l'enregistrement des web-conférence

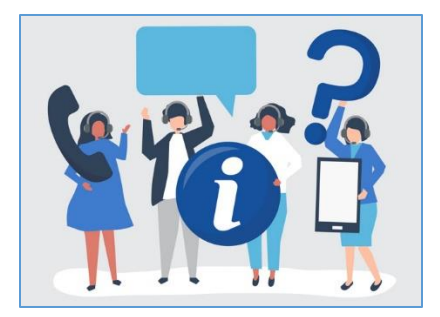

Une difficulté, une question ?

Contactez votre assistance académique

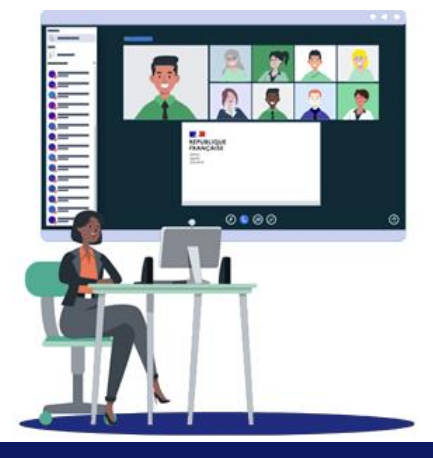